# 双圆齿轮流量计 转换器操作手册

(**Version3.0**)

# 厦 门 宏 控 自 动 化 仪 表 有 限 公 司

# 目 录

#### 1. 产品基本功能

- 1.1 基本功能
- 1.2 工作条件

#### 2. 转换器操作和参数设置

- 2.1 键盘定义和显示
- 2.2 菜单结构
- 2.3 参数描述
- 2.4 设置参数

#### 3. 接线图和输出定义

- 3.1 模拟量输出接线图
- 3.2 脉冲输出接线图
- 3.3 传感器和转换器之间的接线

#### 4.调试 关键点

- 4.1 正确设定仪表参数
- 4.2 检查DSP 频谱分析的参数

#### 5.包装和储存

6. 附录: RS485 通讯地址

# **1.** 产品功能描述

#### **1.1** 基本功能

适合传感器尺寸:DN15 ~DN200 双电源供电(24VDC 和 3.6 锂电池) 宽量程比 : 25:1 二线制和三线制通用设计 电流输出和 RS485 都带隔离输出 标配 4-20mA 输出,脉冲输出, 高低报警, RS485 通讯;选配 HART 协议 标配温度压力补偿, 测量并显示工况流量和标况流量。 LCD,液晶显示, 中英文菜单 多段非线性修正 DSP 频谱分析技术,优秀的抗震性能和抗电磁干扰

#### **1.2** 工作条件

环境温度: - 20~+65℃;湿度: 5%~90%

#### **2.** 转换器操作和参数设置

**2.1** 键盘定义与显示

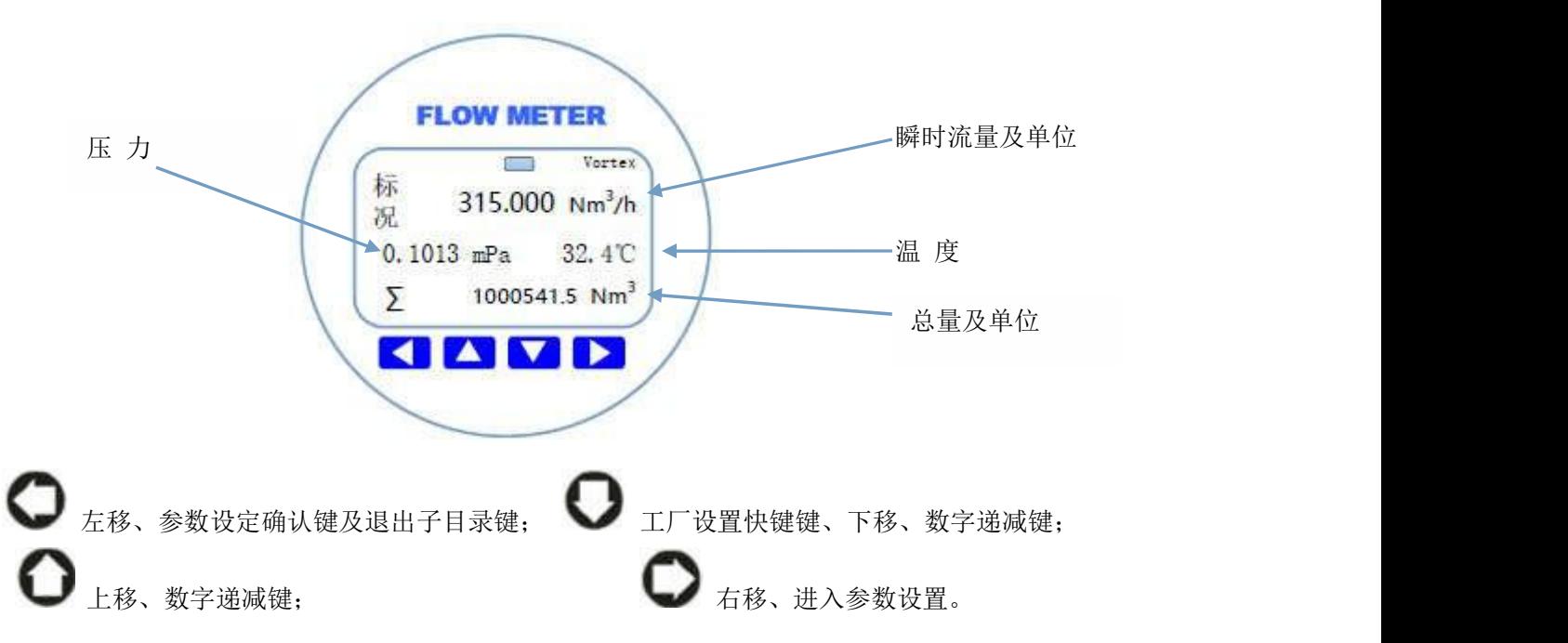

#### **2.2** 转换器菜单结构

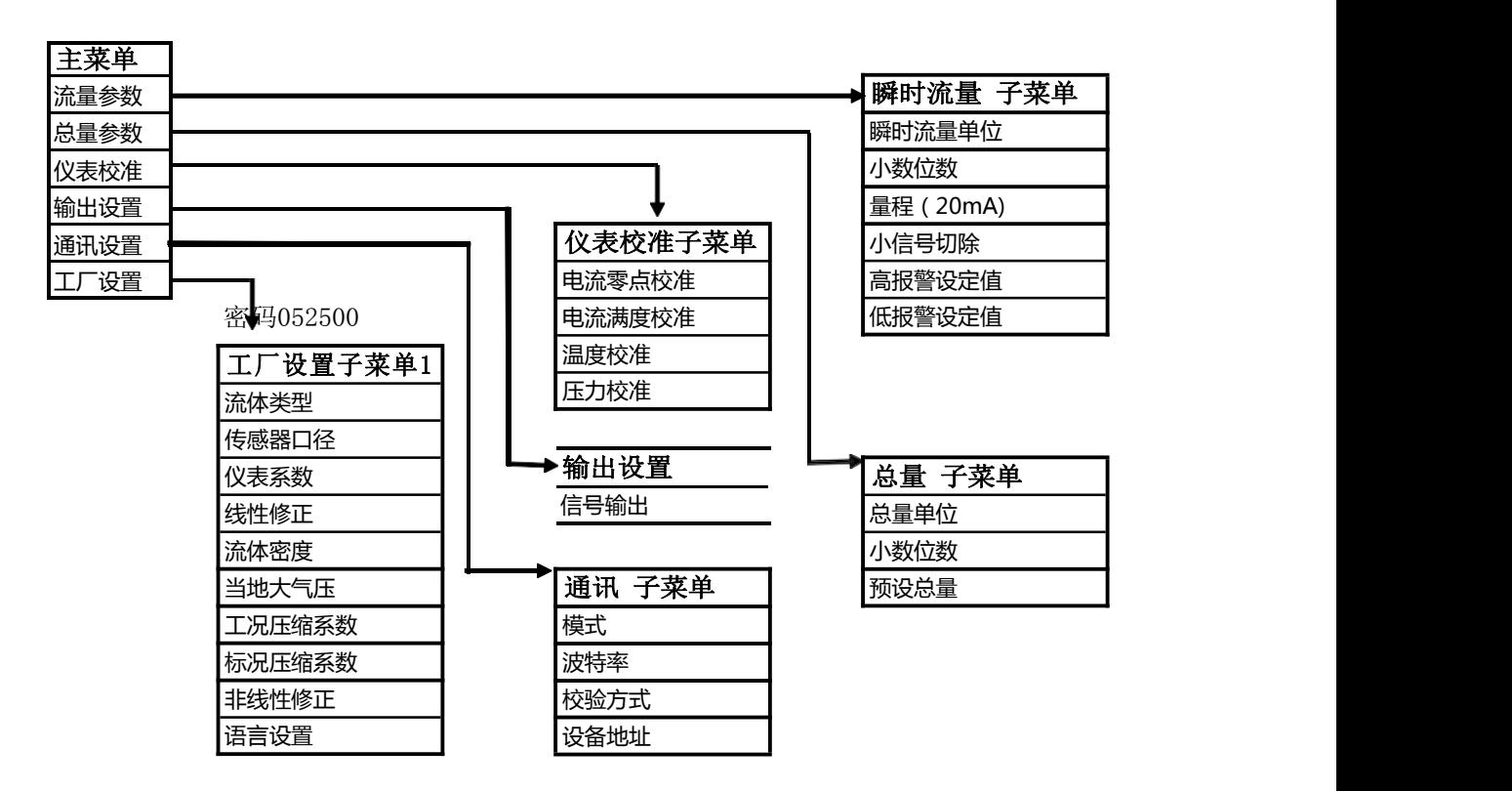

#### **2.3** 转换器参数描述

#### 瞬时流量参数设置

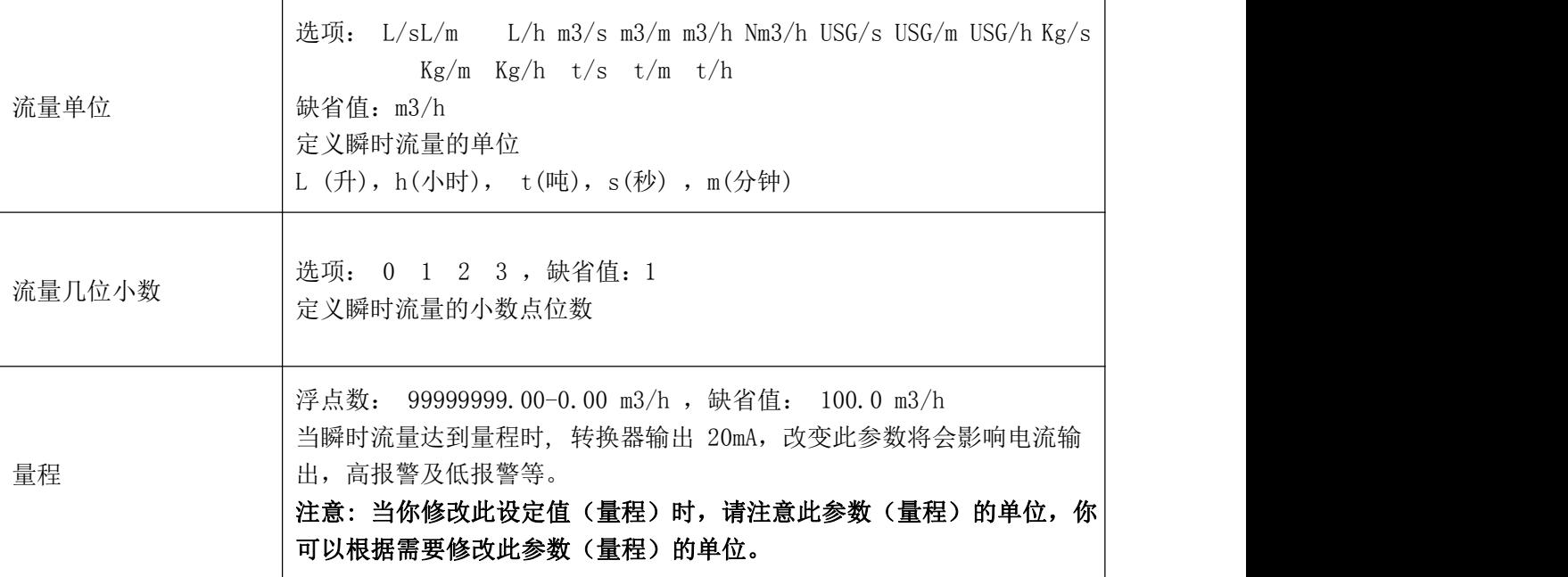

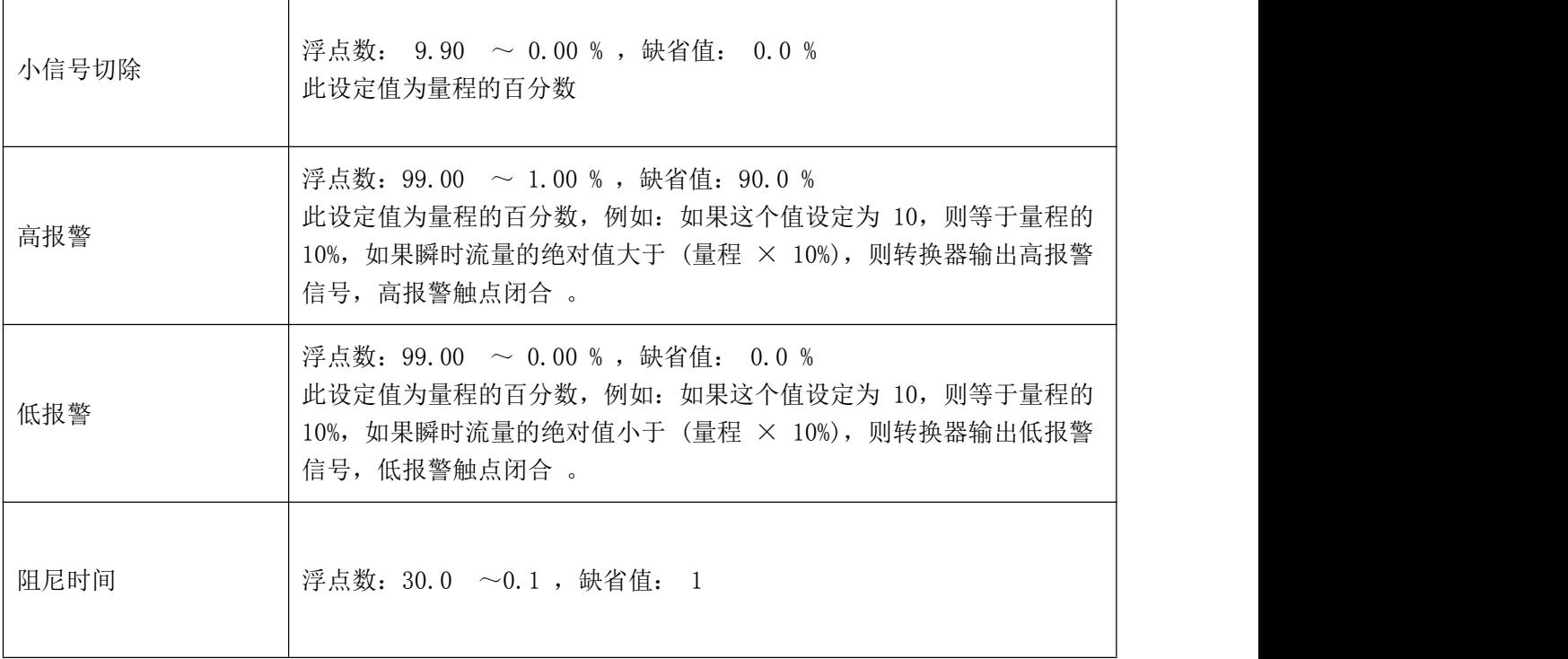

● 总量设置: 定义总量的相关参数。

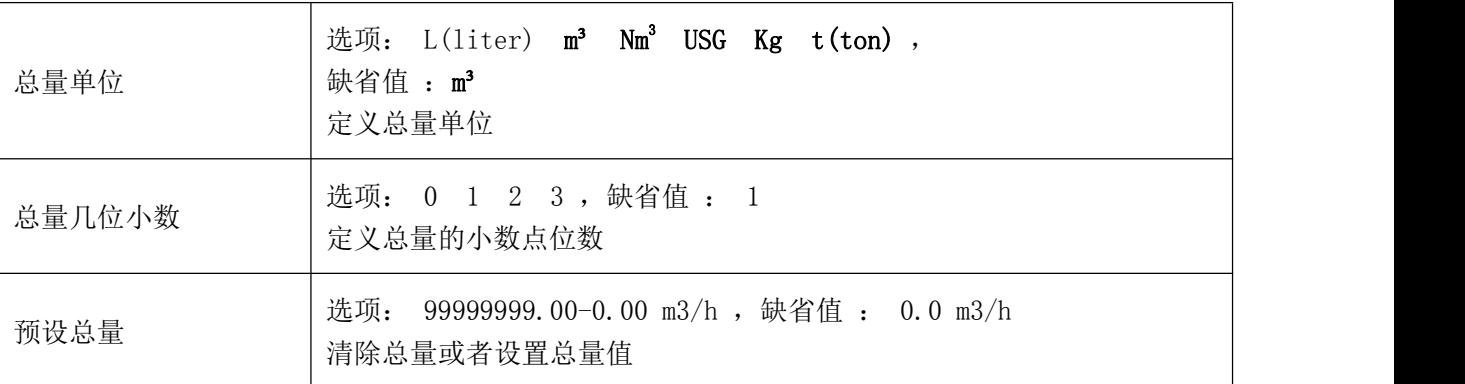

● 仪表校准: 校准电流输出及校准温度和压力测量回路。

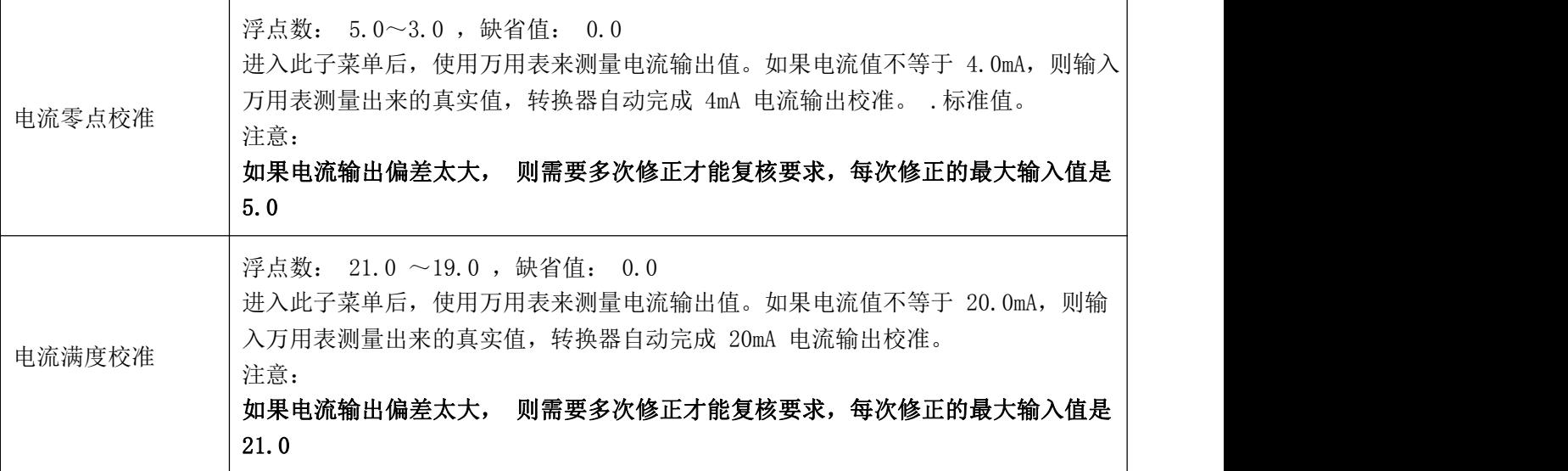

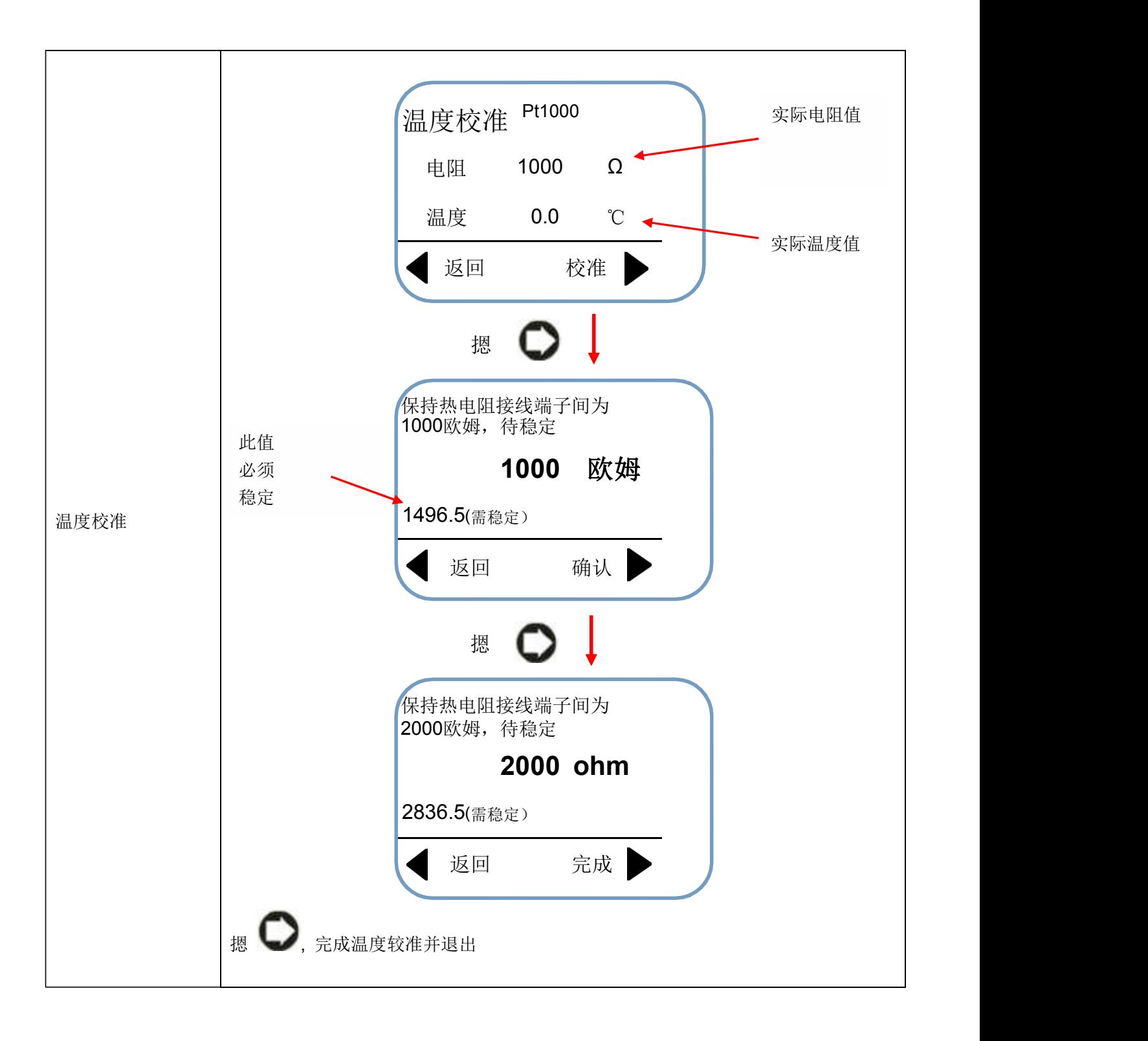

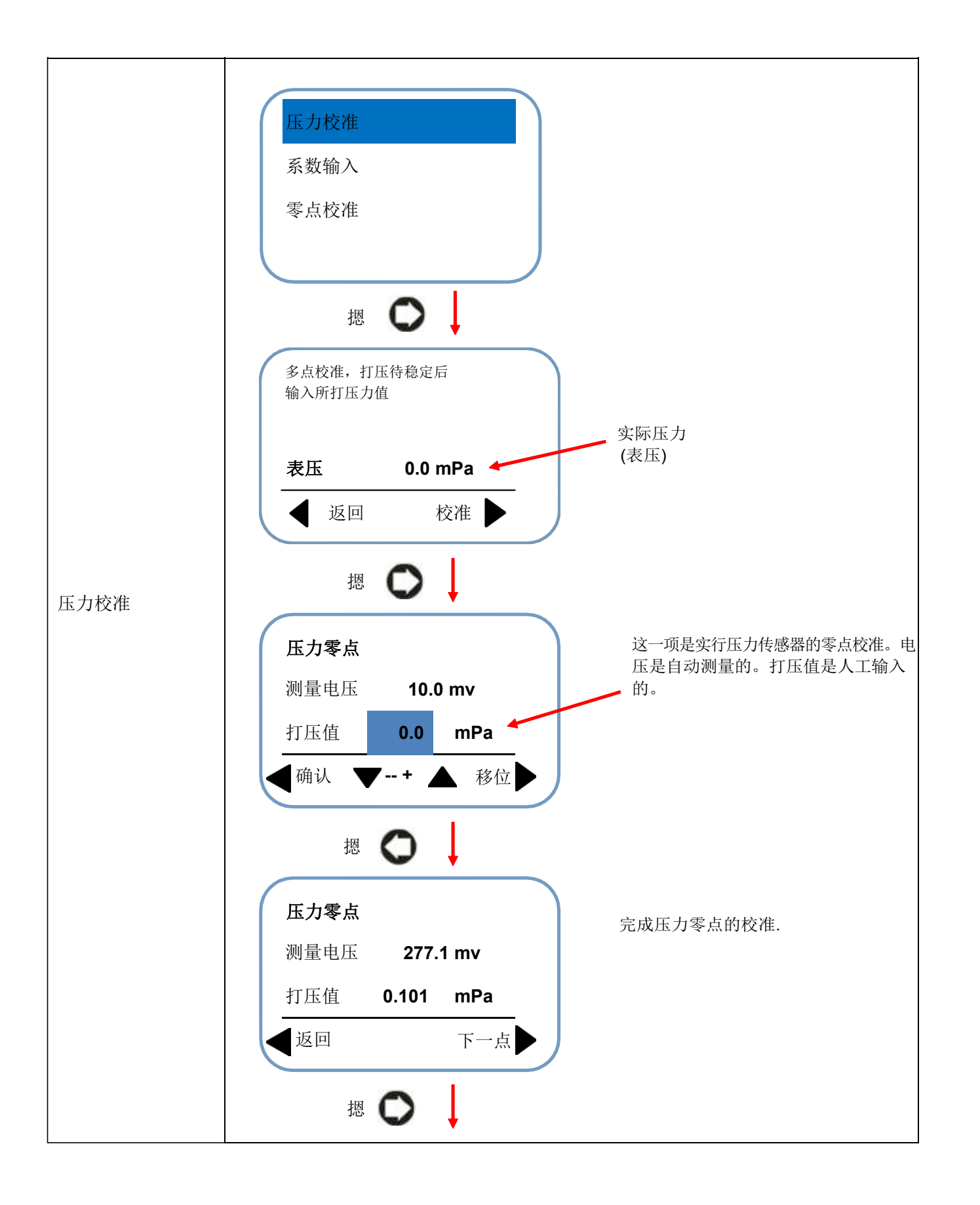

![](_page_7_Figure_0.jpeg)

![](_page_8_Figure_0.jpeg)

![](_page_9_Figure_0.jpeg)

# 输出设置:设置当量输出、频率输出及信号输出三种输出方式的参数

![](_page_9_Picture_219.jpeg)

![](_page_10_Figure_0.jpeg)

通讯设置:设置 RS485 通讯的参数

![](_page_10_Picture_212.jpeg)

#### ● 工厂参数设置: 第一密码 052500.,

![](_page_11_Figure_1.jpeg)

![](_page_12_Figure_0.jpeg)

高级密码 **905250** . 设定频谱分析参数(如果不了解频谱分析,请不要随便修改, 请电话 18049756730)

![](_page_13_Picture_171.jpeg)

#### **2.4** 如何设置参数

![](_page_13_Figure_3.jpeg)

图 1 瞬时流量显示界面

摁 进入菜单设置,如图 2 所示:

![](_page_13_Picture_172.jpeg)

![](_page_13_Figure_7.jpeg)

在图 2 所示的界面中,摁  $\bigodot$ 或 可以选择不同的子菜单。摁  $\bigodot$ 则返回流量显示界面, 如图 1; 摁 或 选择子菜单,摁 进入子菜单来设置参数。例如:我们需要设置 "瞬时流量参数",当 瞬时流量参数子菜单变亮后,摁 | | | 则显示如下图 3 所示:

![](_page_14_Figure_0.jpeg)

![](_page_14_Picture_1.jpeg)

在这种情况下,摁 , 保存设置值并推出(如图 3)。

# **3.** 接线图及输出定义

#### **3.1 4-20mA** 电流输出接线图

![](_page_15_Figure_2.jpeg)

工线制接线图 2008年 - 1999年 - 1999年 - 1999年 - 1999年 - 1999年 - 1999年 - 1999年 - 1999年 - 1999年 - 1999年 - 1999年 - 1999年 - 1999年 - 1999年 - 1999年 - 1999年 - 1999年 - 1999年 - 1999年 - 1999年 - 1999年 - 1999年 - 1999年 - 1999年 - 1999年 - 1999年 -

接线端子定义

| 接线端子丝印       | 功能            | 备注                      |  |
|--------------|---------------|-------------------------|--|
| $24V +$      | DC 18 - 36V + | 电源 24V +                |  |
| $24 -$       | DC 18~36v     | 电源 24V -                |  |
| <b>IOUT</b>  | $4 - 20$ Ma + | 负载电 <= - 500 欧姆         |  |
| <b>ICOM</b>  | $4 - 20mA -$  |                         |  |
| <b>POUT</b>  | 频率 & 脉冲输出+    |                         |  |
| <b>PCOM</b>  | 频率 & 脉冲输出公共端  |                         |  |
| <b>ALM H</b> | 高报警 +         |                         |  |
| <b>ACOM</b>  | 高报警公共端        | 建议使用24VDC 中间继电器, 负载电流 ≤ |  |
| ALM L        | 低报警 +         | 30 <sub>m</sub> A       |  |
| <b>ACOM</b>  | 低报警公共端-       |                         |  |
| $RS+$        | RS485+        |                         |  |
| RS-          | RS485 -       | <b>RS485 接线端子</b>       |  |

![](_page_16_Figure_1.jpeg)

# **3.3** 转换器和传感器之间的接线

主板上接线端子的定义

| 接线端子丝印      | 功能           | 备注                  |  |
|-------------|--------------|---------------------|--|
| <b>SIGA</b> | 流量传感器的信号线    |                     |  |
| <b>GND</b>  | 地线(信号公用线)    |                     |  |
| <b>SIGB</b> | 流量传感器的信号线    |                     |  |
| $V^+$       | 供电(+)至压力传感器  | 接压力传感器              |  |
| V-          | 供电 (-)到压力传感器 |                     |  |
| $P+$        | 压力传感器信号(+)   |                     |  |
| P-          | 压力传感器信号(-)   |                     |  |
| RTD+        | 热电阻          | Pt100 or Pt1000, 二线 |  |
| RTD-        |              |                     |  |

![](_page_17_Figure_0.jpeg)

# **4.** 调试关键点

#### **4.1** 设置流量计的关键参数

由于我们的转换器是旋进漩涡流量计和涡街流量计通用的电路设计,我们设置了固定的拨码开关如下, 在安装 电路板时,根据口径进行设置:(拨码开关的位置在主板上)

![](_page_17_Picture_175.jpeg)

进入<工厂参数设置>,选择"介质"

进入<工厂参数设置>, 选择"口径"

进入〈流量参数设置〉,设置量程,单位及其他参数

进入<输出设置>, 选择输出方式及设置参数

如果有必要, 进入密码 905250 工厂参数设置, 修改频谱分析参数

#### 注意:

- 转换器在出厂前已经校准了温度,所以只需要在《工厂参数设置》菜单中选择 PT100 或者 PT1000 就可以了, 不需要校准温度。
- 需要在《工厂参数设置》菜单中选择压力传感器种类,然后接上压力传感器, 实际打压,进行压力校准。

● 在使用音速喷嘴测试装置或者风机系统进行检测时,请注意选择菜单中"介质":标况或者工况流量,输出与 此对应。

例如: 如果你选择的是"标况流量", 则输出的 4-20mA 或者脉冲或者频率或原始信号, 对应的都是标况流 量;如果你选择的是"工况流量", 则输出的 4-20mA 或者脉冲或者频率或原始信号, 对应的都是工况流量.

**4.2** 当有实际流量后,如有必要,可以检查 **DSP** 参数(一般情况下不需要)

![](_page_18_Figure_3.jpeg)

![](_page_19_Figure_0.jpeg)

则50HZ干扰信号被滤除

如果有多个干扰信号, 可以使用上述方法来滤除这些干扰信号, 不影响测量。

所有被滤除的信号在列表中显示出来。可以通过下图所示方式查找被滤除的信号, 也可以恢复被错误滤 除的信号。方法如下:

![](_page_19_Figure_4.jpeg)

![](_page_20_Figure_0.jpeg)

# **5.**包装储存

变送器是被放置在一个特殊的泡沫箱里面以防止运输过程中的损坏。随机文件包括: 操作手册、证书、装箱单 等。为了防止仪器被损坏,在运输过程中,请在到达安装现场前保持制造厂包装。存放地点应符合以下条件:放置 在室内和防雨、防潮和机械振动小。

![](_page_21_Picture_365.jpeg)

# **6.**附录:**RS485** 通讯地址表

#### 附录 **8:** 单位定义

![](_page_21_Picture_366.jpeg)

![](_page_22_Picture_117.jpeg)

上图为读瞬时流量收发数据帧。

发送帧

![](_page_22_Picture_118.jpeg)

应答帧

![](_page_22_Picture_119.jpeg)